# 為TC和CE配置電話網路時間協定參考

## 目錄

簡介 必要條件 需求 採用元件 設定 驗證

# 簡介

本文檔介紹如何為網真編解碼器(TC)和合作終端(CE)配置電話網路時間協定(NTP)參考。

# 必要條件

#### 需求

思科建議您瞭解以下主題:

- Telepresence編解碼器端點
- 由CUCM調配的合作終端

#### 採用元件

本文中的資訊係根據以下軟體和硬體版本:

- Spark會議室套件CE9.1.4版
- 思科整合通訊管理員(CUCM)軟體版本10.5.2

本文中的資訊是根據特定實驗室環境內的裝置所建立。文中使用到的所有裝置皆從已清除(預設 )的組態來啟動。如果您的網路運作中,請確保您瞭解任何指令可能造成的影響。

# 設定

TC/CE終端要求在CUCM上配置電話NTP參考,否則它們抱怨未配置NTP伺服器。無法在端點上手 動配置,因為端點重新啟動時會丟失配置。

步驟1.在CUCM上,導航至System > Phone NTP Reference。

- 按一下「Add New」。
- 配置NTP伺服器的IP地址,如下圖所示。
- 對於TC和CE終端,模式必須設定為「單播」。
- 按一下儲存。

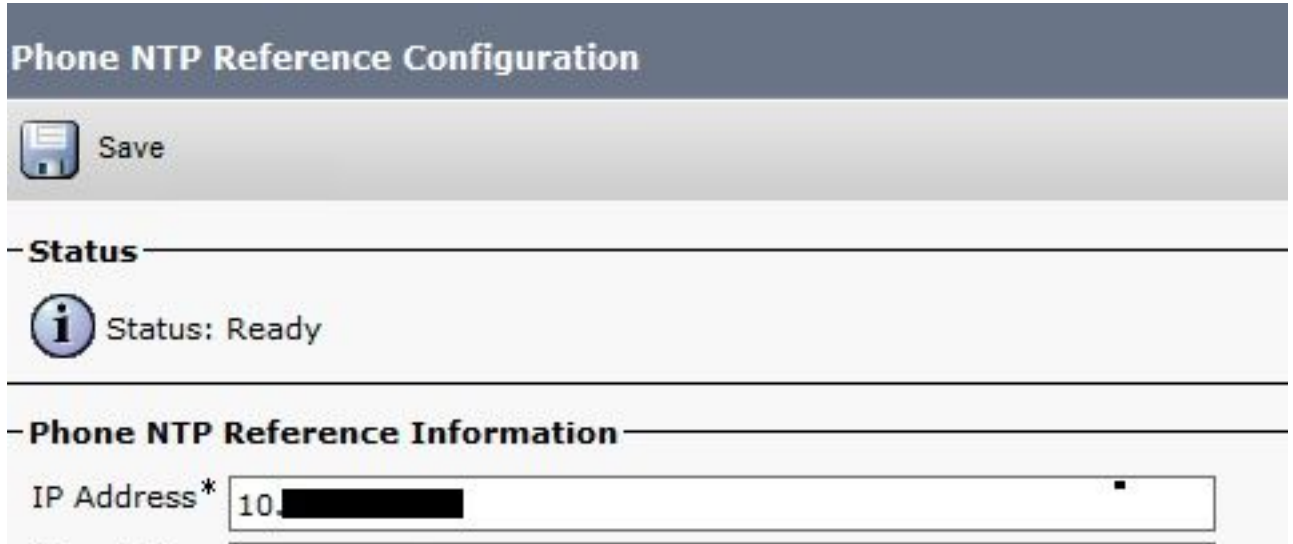

v

Mode\*

Description

NTP phone Reference TP switch

Save

步驟2.定位至系統>日期/時間組。

Unicast

- 按一下「Add new」。
- 新增名稱。
- 根據端點的位置選擇時區。
- 選擇格式。
- 按一下Add Phone NTP Reference, 然後選擇在步驟1中建立的電話號。
- 按一下Add Selected

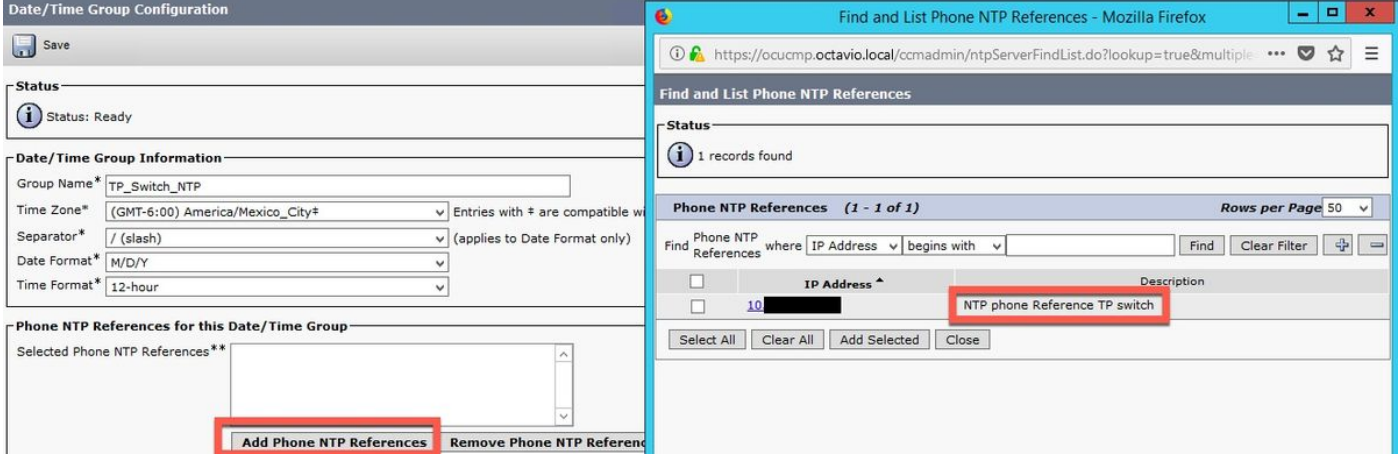

● NTP會新增到空白框中,如圖所示。

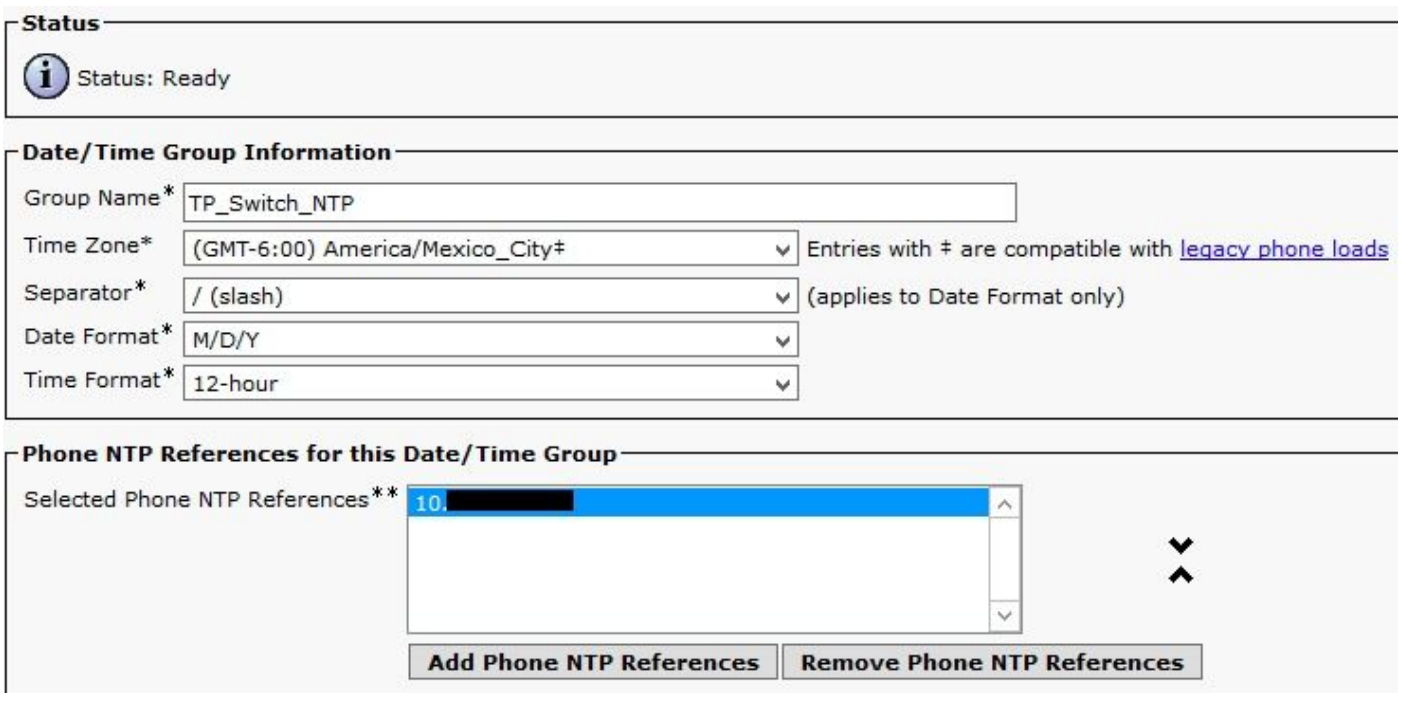

• 按一下「Save」。

#### 步驟3.導覽至System > Device Pool。

- •選擇TC/CE終端所在的裝置池。
- 在Roaming Sensitive Settings部分的Date/Time Group欄位中,選擇在第2步中建立的組。
- •按一下「Save」,然後「Apply Config」。

要使更改生效,需要重置。重新啟動終端或重新啟動裝置池,這將導致裝置池中的所有裝置重新啟 動。

附註:如果重新啟動裝置池,則所有終端都在重新啟動過程中。這將丟棄當前呼叫。建議組織 一個裝置池上的所有TC/CE終端以及另一個裝置池上的其他終端和IP電話(不需要NTP電話參 考)

### 驗證

終端重新啟動後,登入終端網路介面驗證它從CUCM獲取配置。

- 必須消除CUCM和NTP錯誤。
- 時間和日期與CUCM電話NTP參考上配置的相同,終端上NTP的狀態為「**Synced**」,如下圖所 示。

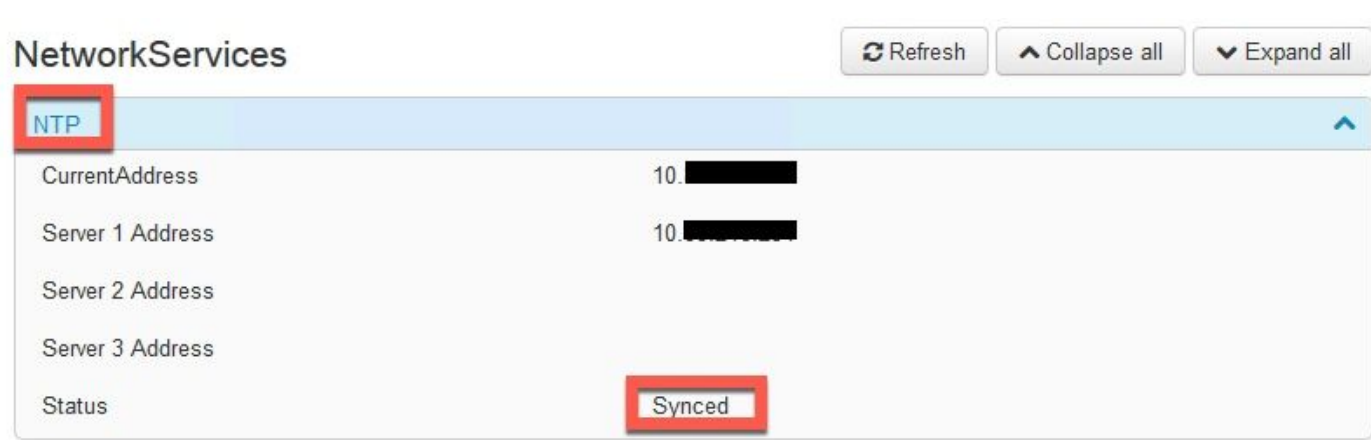

#### 關於此翻譯

思科已使用電腦和人工技術翻譯本文件,讓全世界的使用者能夠以自己的語言理解支援內容。請注 意,即使是最佳機器翻譯,也不如專業譯者翻譯的內容準確。Cisco Systems, Inc. 對這些翻譯的準 確度概不負責,並建議一律查看原始英文文件(提供連結)。